2024/04/28 00:19 1/3 External Maps

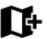

## **External Maps**

**Locus Map** can also work with **external offline maps** acquired from other sources - PC software, cartography publishers and other map providers. It is necessary to **copy these maps into your phone's memory or on SD card** and tell Locus Map where to find these map data:

• copy your external map **directly into Locus Map's default directory Locus/Maps** - Locus Map imports them at its start (if you copy the map into this folder when Locus Map is ON it is necessary to **re-start the app** to import the maps

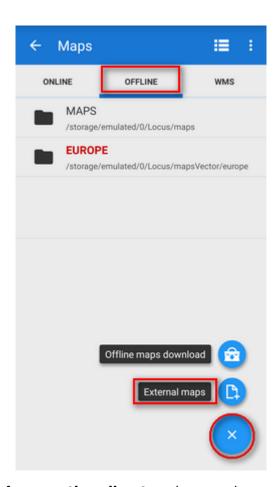

- if you want to add maps from **another directory** in your phone memory or from SD card:
  - tap in the Offline tab in the bottom right corner
  - select **External maps**
  - browse your phone or tablet's memory or SD card
  - select the map file (or the whole directory with external map(s)) and confirm
  - the map emerges in the Map manager Offline tab in a folder named after map file's parent directory. The directory emerges as a **new folder** bellow the default Maps folder

## Offline tab.

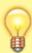

Maps stored in one (sub)folder are automatically merged. Both as areas and zooms, i.e. you can go freely from one map to another, from one zoom in one map to another zoom in a different map without need to switch between them manually. If you want to add external maps to Locus without merging them, store them into individual subfolders and then add them one by one.

## **Supported Map Formats**

There is a huge amount of map file formats and **Locus Map** is proud to be one of a few to support so many of them:

- **SQLite** (\*.sqlitedb)- plain SQLite database, with a tilestable, that contains *x*, *y*, *z*, *image* columns with required data. Coordinates are computed by the Slippy map system. SQLite files created by Locus Map when downloading online maps work fine but there can be problems with some SQLites from other sources. Some of corrupted SQLite databases can be repaired >>
- **TAR** as we mentioned before it is an obsolete map format, however, with a wide support and available map material. For example famous OZI Explorer. This software uses its own *OZFX v2/v3* map format together with a calibration \*.map file. TAR format is a very simple archive containing one \*.map calibration file (including name, calibration points, datum, projection specifications and more) and map images.
- MBT MBTiles is SQLite based map format, maintained by MapBox company.
- **RMAP** an undocumented map format. Support by Locus Map is limited and not all projections and map format versions are working.
- **IMG** Garmin maps format. Locus is able to work with non-paid and unlocked maps in this format but is not able to detect their coverage therefore some map features like auto-load or Quick map switch do not work with them.
- **GEMF** (\*.gemf) **GEMF** Map Store Format is fast and efficient. It enables storing raster map tiles in the same format as SQLite but in faster and more efficient way. Unfortunately it is not widespread much.
- **MapsForge** (\*.map) The MapsForge project is aimed on support of OpenStreetMap based Android applications. It provides its own binary format for OSM data enabling applications render their own maps on-the-fly from raw information. More on MapsForge homepage.
- **SmartMaps** binary encrypted format used for maps by a Czech company PLANStudio. More information can be found here.
- **OruxMaps** SQL-based format of maps designed for the **OruxMaps** application.
- Backcountry Navigator, Gaia GPS, Maverick their designated map formats

If you come across a map file in a format **not included in this list** and you would like to use it in **Locus Map** there is no need to worry. There is a lot of desktop conversion software to solve the problem.

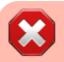

Versions 2.x of Android operation system can not handle files of 2 and more

http://docs.locusmap.eu/ Printed on 2024/04/28 00:19

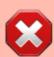

## gigabytes. Keep it in mind when downloading your external maps!

If you need a bigger map, download more smaller areas, copy them into Locus/Maps directory, Locus Map will merge them and use them as one file.

From:

http://docs.locusmap.eu/ - Locus Map Classic - knowledge base

Permanent link:

http://docs.locusmap.eu/doku.php?id=manual:user\_guide:maps\_external&rev=1480945795

Last update: 2016/12/05 13:49

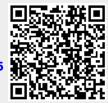